# **Hot-Spot**

### **Was ist das denn?**

Wir benutzen ein Smartphon, was ist alles möglich?

### **Grundfunktion**

Ein Handy wäre kein Handy, wenn man damit nicht telefonieren könnte!

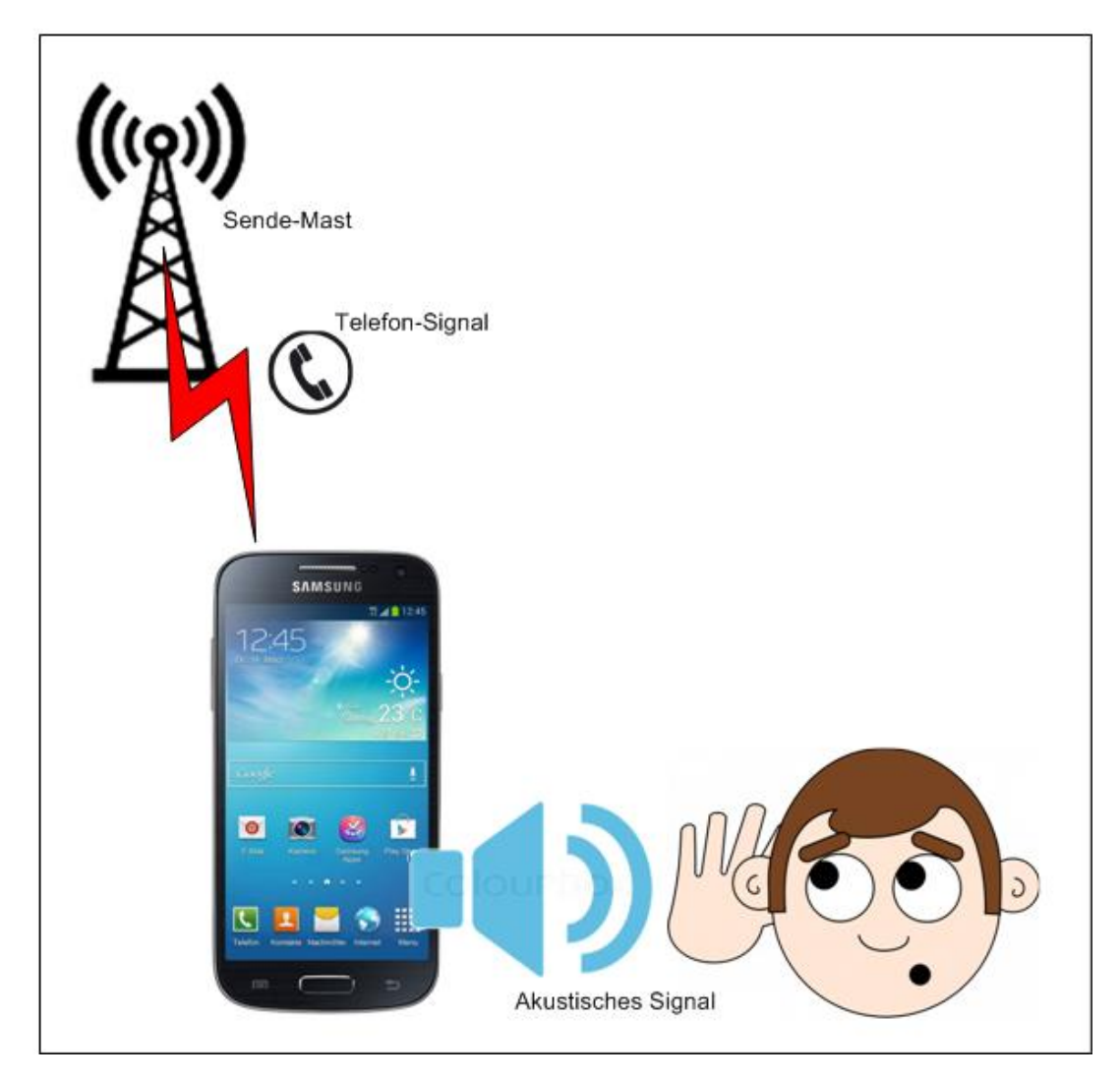

### **Internet-Nutzung**

Ein Smartphon ist ein Rechner und funktioniert auch wie ein solcher. Es hat einen **Bildschirm**, eine **Bildschirmtastatur**, einen **Arbeitsspeicher** und einen beschreibbaren **Festspeicher** zum Speichern von Programmen und Daten, wie Bilder und Musik. Letzterer entspricht etwa der Festplatte eines Pc's. Und es gibt ein Betriebssystem, meist ein Multiuser-System, wie z.B. UNIX (Linux).

Telefonieren ist somit nur die Abarbeitung eines Programms.

Fügt man der Hardware einen Internetzugang hinzu, es ist üblicher weise immer WLAN, dann kann man über diesen Weg das Internet nutzen.

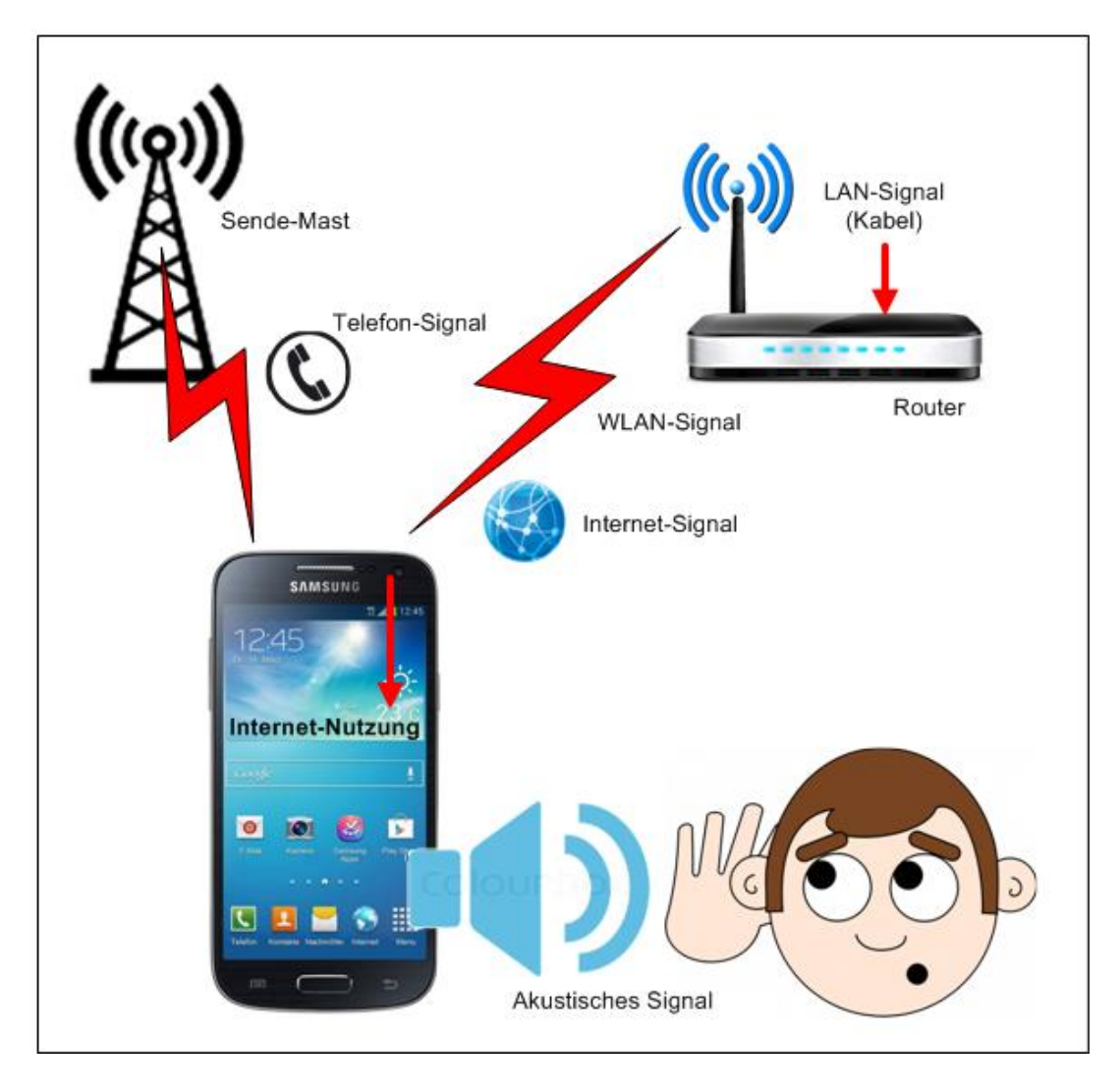

Das LAN-Signal kommt vom Anbieter (Provider) über Draht ins Haus und wird dann von einem Router per Draht und/oder WLAN (Funk) weiter verteilt. In öffentlichen Einrichtungen, Hotels und den Städten wird sehr oft das WLAN-Signal kostenlos zur Verfügung gestellt. So kann man recht einfach Informationen zur Stadt erhalten. Die beschriebene Verbindung mit dem Internet geht also nur, wenn Internet in Form von WLAN bereit steht!

Dieser Internetzugang ist örtlich begrenzt und zumeist kostenlos.

### **Ein anderer Internet Zugang**

Man weiß ja schon, dass viele Leute immer und überall im Internet unterwegs sind – also muss es mindest einen weiteren Weg für die Internutzung geben.

Ein Handy ist ein Funkempfänger und ein Sender, deshalb sollte auch ein Funkweg bestehen. Der Anbieter sendet parallel zum Telefon-Signal auch das Internet-Signal, das Handy muss nur die beiden Signale trennen können und es mit dem entsprechenden Programm bearbeiten.

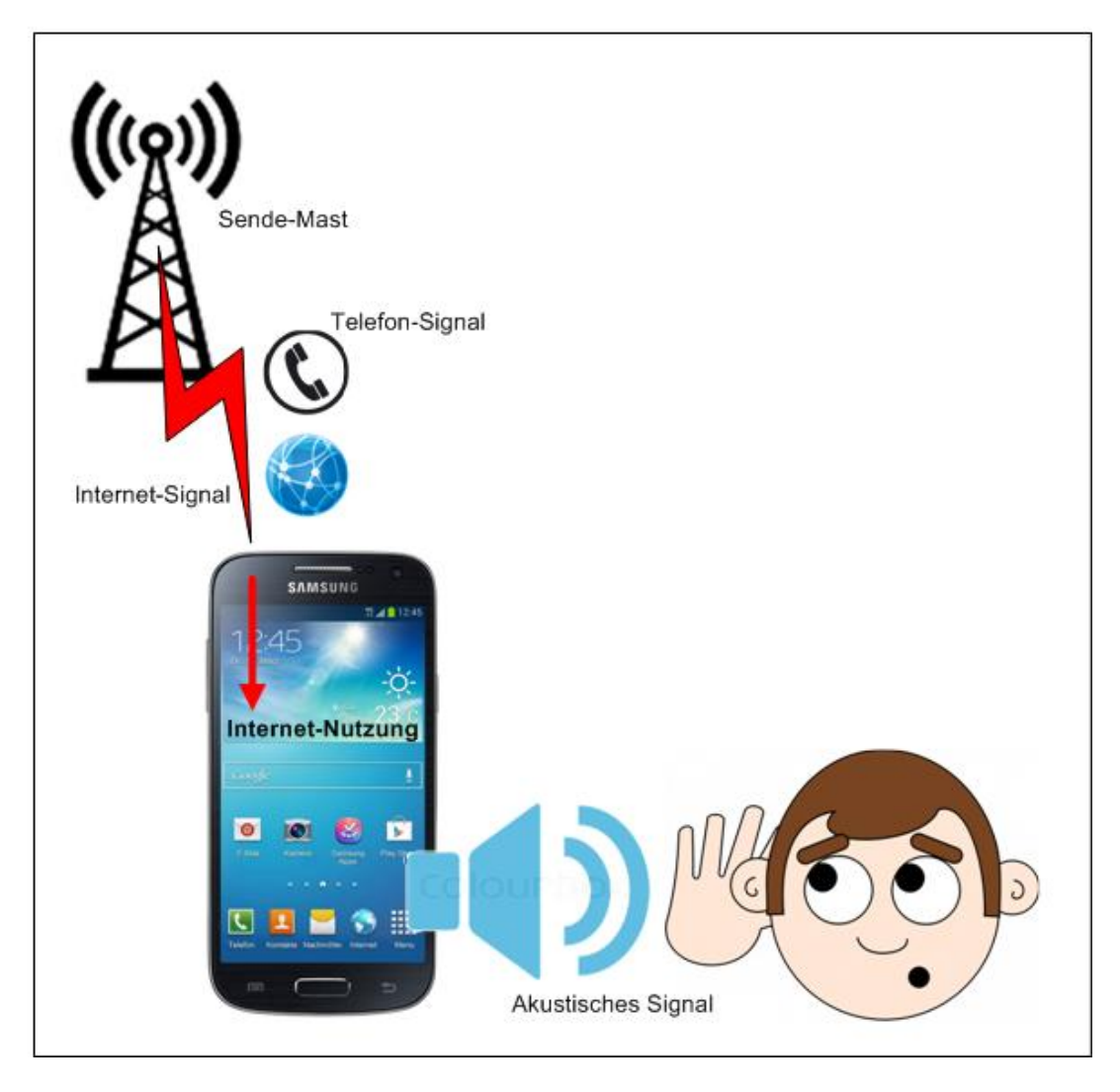

Priorität hat das Telefon. Ist man im Internet unterwegs und es kommt ein Anruf, geht das Telefonieren vor.

Diese Arbeitsweise reicht natürlich, wenn es um Informationen geht. Will man aber einen umfangreicheren Text schreiben und verschicken, geht das natürlich auch, aber es ist auf Grund der Tastatur umständlich und mühselig. Besser ist dann, ein Tablett-Rechner oder einen Laptop zu nutzen. Ein Laptop hat aber in der Regel kein Telefonzugang zum Netz? Bleibt also nur die Möglichkeit einen WLAN-Punkt zu suchen oder

man baut sich selbst ein kleines privates Netz auf.

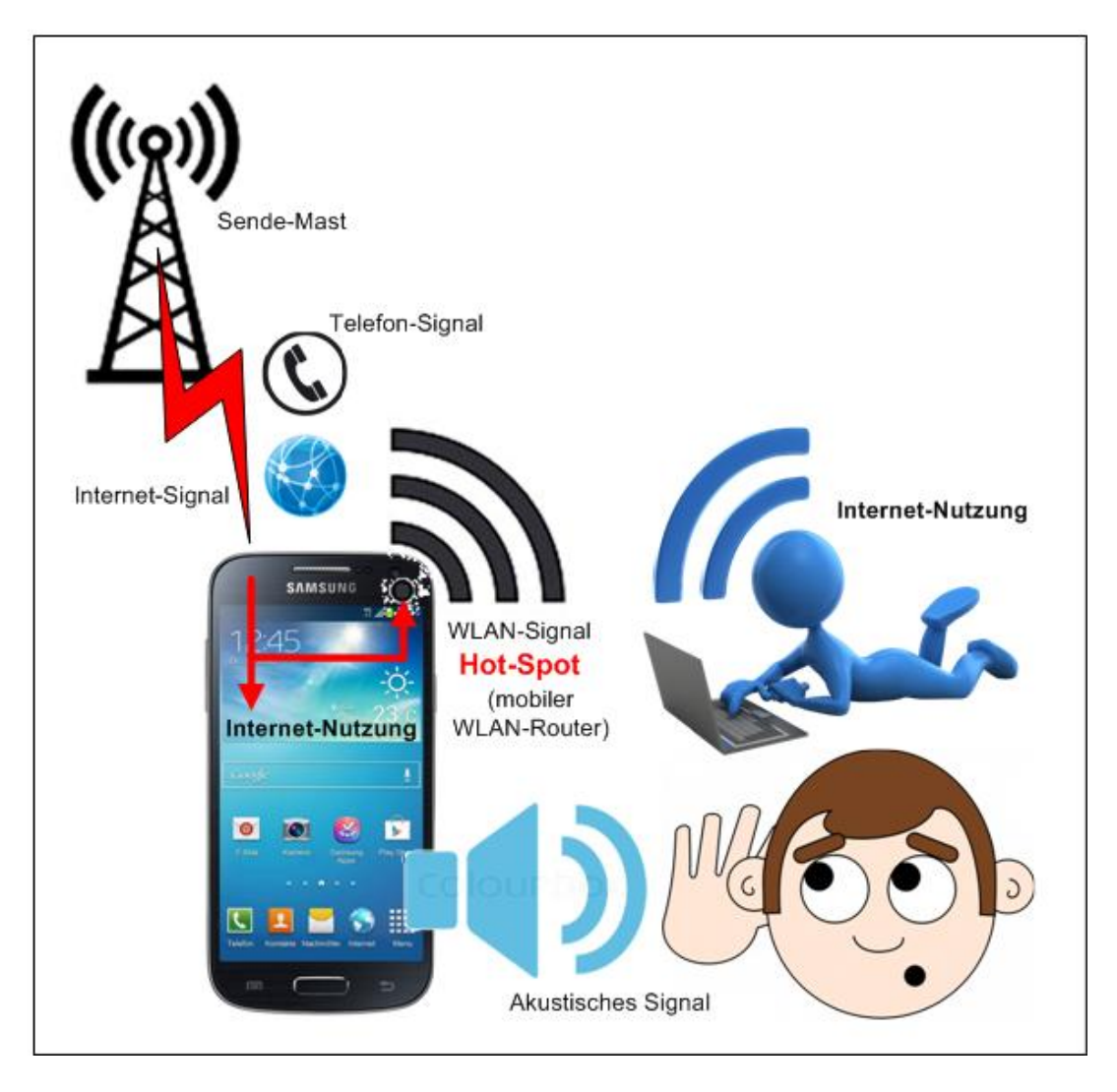

Das Handy empfängt wie eben beide Signale (Telefon- und Internetsignal).

Mit einem internen Programm des Handy's wird nun der WLAN-Teil des Handy's als WLAN-Sender und Empfänger generiert, das Handy funktioniert nun wie ein (mobiler) WLAN-Router. Jetzt kann an beliebig vielen in Reichweite befindlichen Laptops das Internet genutzt werden!

Man sagt auch: "Man hat mit dem Handy einen Hot-Spot errichtet!" -"**einen drahtlosen Internetzugriffspunkt**."

### **Eine kurze Anleitung zur Installation eines Hot-Spot's auf einem Android-Handy**

Zunächst einmal etwas zu den Kosten.

Es sind generell Zusatzkosten erforderlich und sind abhängig vom Handyvertrag. Es geht somit auch mit einem Prepaid-Vertrag. Bei Vodafon kann man zu verbrauchende Datenmengen kaufen:

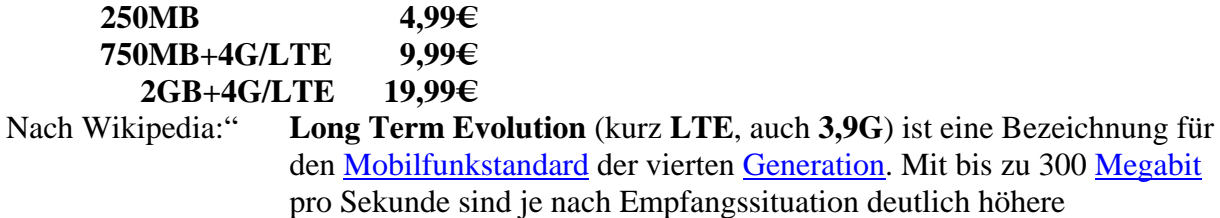

 Downloadraten als bei älteren Standards möglich. Eine Erweiterung heißt *LTE-Advanced* bzw. 4G, sie ist abwärtskompatibel zu LTE."

Es wäre bei anderen Anbietern auch eine zeitliche Menge möglich (also 7Tage Nutzung usw.).

 $\leftarrow$ 

 $\leftarrow$ 

#### **Errichten des Hot-Spot's**  Das geht über die Seite "Einstellungen"

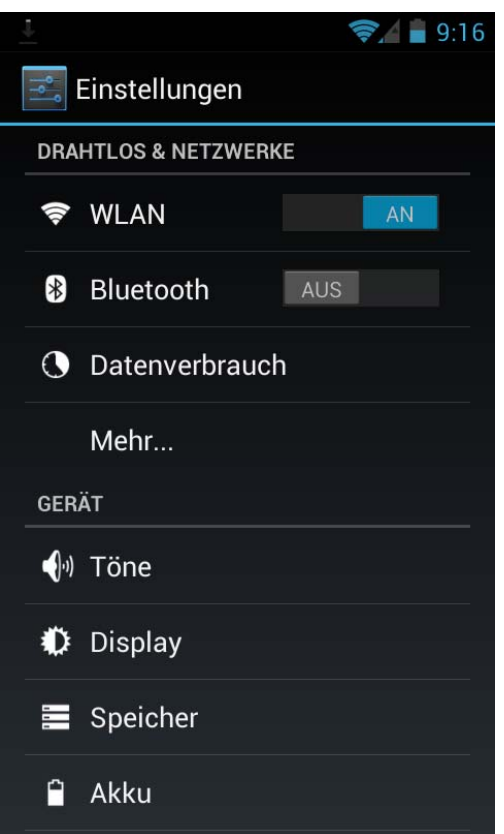

Etwas versteckt im Punkt "Datenverbrauch" unter der Option "Mehr..." findet man dann den Punkt "**Tethering & mobiler Hotspot**"

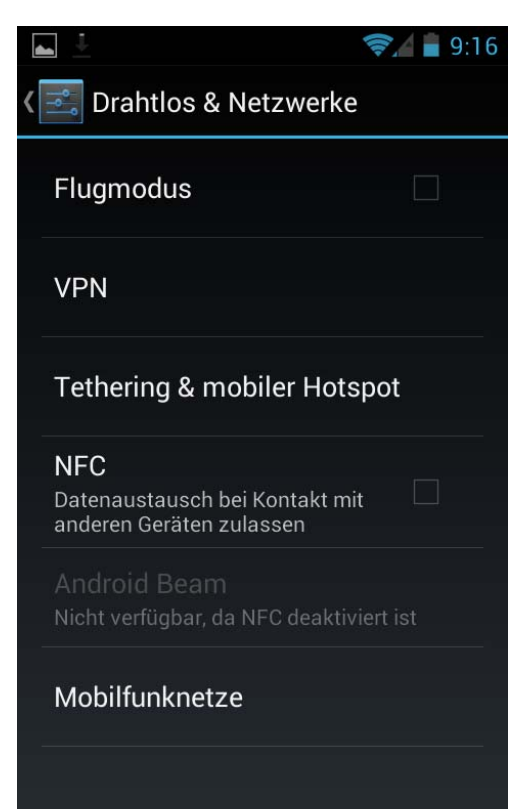

Den wählt man aus und kommt dann auf die folgende Seite:

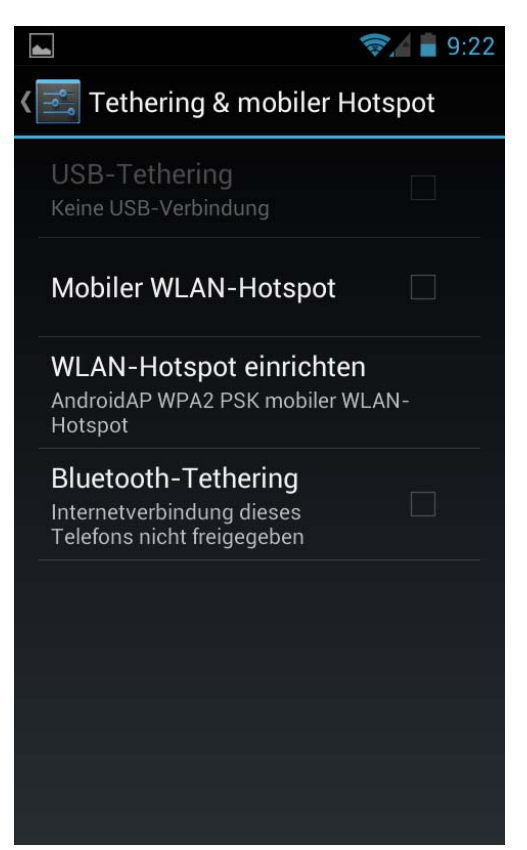

 $\leftarrow$ 

Zum Einrichten des Hot-Spot's klickt man den Punkt **,WLAN-Hotspot einrichten**" an und kommt dann auf die entsprechende Seite.

Es soll aber schon einmal darauf hingewiesen werden, dass wir diese Seite zum Schluss noch einmal gebrauchen!

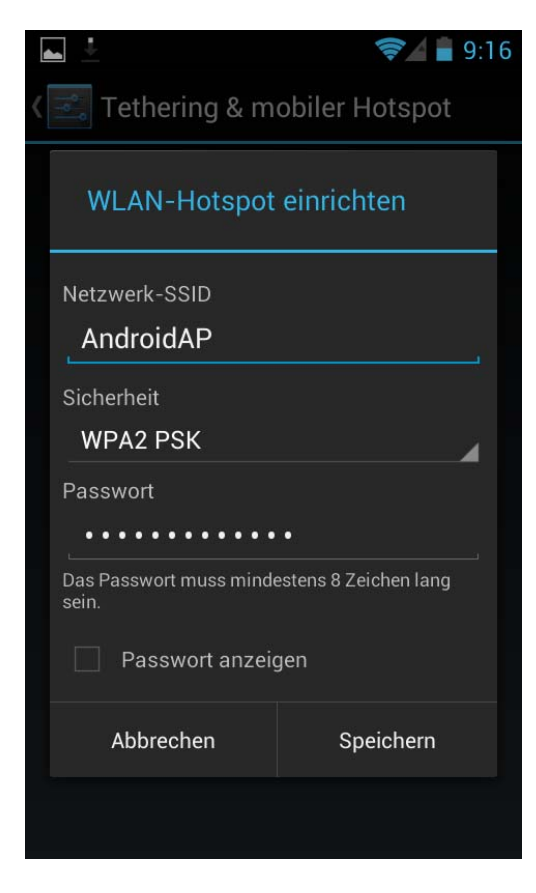

Das ist nun die entscheidende Seite! Das System gibt schon einmal etwas vor, kann man aber alles ändern.

Das System legt den Namen des zukünftigen Routers und das Passwort fest.

Der Name ist in diesem Fall: "**AndroidAP**" (kann man anklicken und ändern).

Das System legt auch die Sicherheit fest, in diesem Fall .**WPA2 PSK**" (Wi-Fi Protected Access 2 (WPA2) – ein Sicherheitsstandard). Man kann das auch in ein "offenes" System umwandeln – sollte man nicht tun!

Ist der angegebene Sicherheitsstandard festgelegt, braucht man zur Anmeldung an diesen Router ein Passwort, das System legt dieses fest. Damit man es überhaupt nutzen kann, muss man es lesen können. Dazu wird im Feld "Passwort anzeigen" in dem Kästchen davor durch Anklicken ein Haken gesetzt. Das **Passwort** kann man natürlich auch selbst festlegen.

Entspricht alles den Vorstellungen, kann man durch Anklicken des Kästchens "**Speichern**" die Installation des Hot-Spot's anweisen!

#### **Noch passiert überhaupt Nichts!**

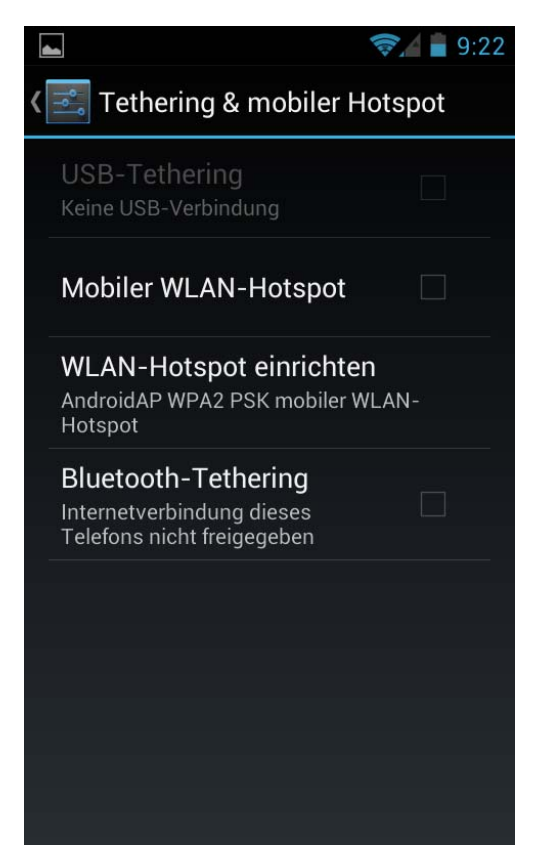

Es muss noch einmal die oben erwähnte Seite aktiviert werden, da kommt man einfach nur mit "zurück"  $\supseteq$  hin.

Auf dieser Seite muss jetzt im Kästchen hinter "**Mobiler WLAN-Hotspot**" durch Anklicken ein Haken gesetzt werden!

 $\leftarrow$ 

Der Hot-Spot ist nun fertig und aktiviert.

Wenn man nun am Laptop unter Netzverbindungen bei WLAN schaut, sollte da ein neuer WLAN-Router "AndroidAP" auftauchen. Mit dem kann ich nun meinen Laptop verbinden. Da kommt in diesem Fall sofort die Frage nach dem Passwort. Hat man das angegeben ist der Laptop mit dem neuen Router verbunden.

Freudestrahlend ruft man nun "Firefox" auf *und was passiert – Fehlermeldung – Mist!* 

Die Fehlersuche war etwas langwierig, die Fehleranalyse am Laptop (Programm) sagt, dass der DNS-Server nicht gefunden wird. Der Profi weiß sofort, dass am Hot-Spot keine Daten durchgestellt werden und da kommt dann die Erleuchtung – es ist ja ein **Handy mit Prepaid-Vertrag** und da muss man jegliche Datenübertragung ausschalten. Bleibt also zum Test nur, wieder ein paar Daten zuzulassen.

Auf der oben schon gezeigten 2.Seite findet man den Punkt "Mobilfunknetze" was ja zunächst nichts mit Daten vermuten lässt, da muss man aber durch Anklicken weitergehen.

Man kommt dann auf die folgende Seite:

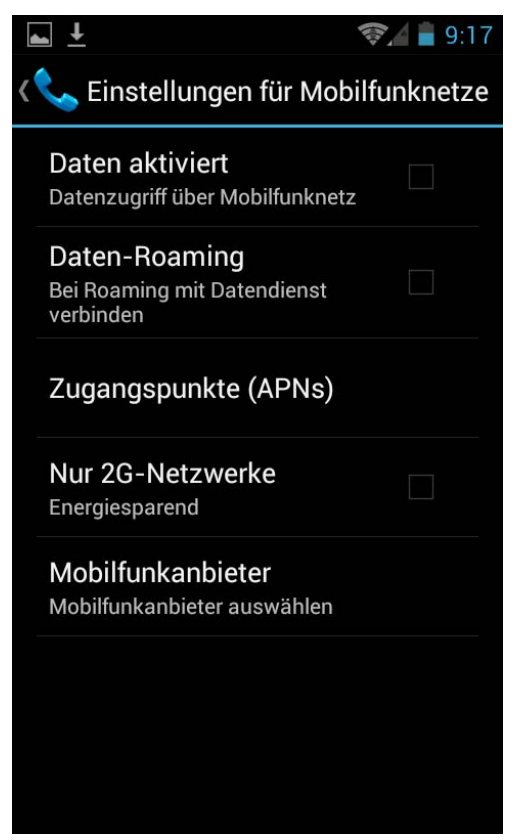

Da gibt es nun mehrere Einstellmöglichkeiten. Ich habe zunächst den Punkt "Daten aktiviert" (anklicken) und siehe da, "Firefox" funktioniert.

## $\leftarrow$

Um das alles zu testen, ich wollte ja nicht gleich Geld für irgendwelche Zusatzleistungen investieren, die eventuell dann umsonst sind, habe ich folgenden unsinnigen Aufbau gewählt:

Das Handy wird über WLAN mit einem vorhandenen Router verbunden. Im Handy wird in beschriebener Weise ein Hot-Spot installiert und der Laptop mit diesem verbunden (den Laptop kann man ja auch gleich mit dem Router verbinden – es ist ein unsinniger Umweg).

Den Punkt ..Daten aktiviert" muss man nach dem Test sofort wieder ausschalten!!!

Aus erster Erfahrung mit dem **Prepaid-Vertrag** weiß ich, dass da schnell viel Geld bezahlt werden muss, also habe ich gemessen.

### Eine Zuschaltung und ein Aufruf von "Firefox" in vielleicht einer Minute brauchte etwa **1€**

### Das kann man **so nicht** machen!

Die oben genannten Zusatzleistungen sollen nach Aussagen von Vodafon-Mitarbeitern diese Kosten mit abdecken.

Also, solche Aktionen lohnen sich für "Wenig-Telefonierer" nur in Ausnahmefällen, z.B. im Urlaub, um sich z.B. in interaktiven Wanderkarten zu orientieren, ansonsten sollte man einen anderen Telefonvertrag finden!

### **Noch einmal zum Test-Aufbau**

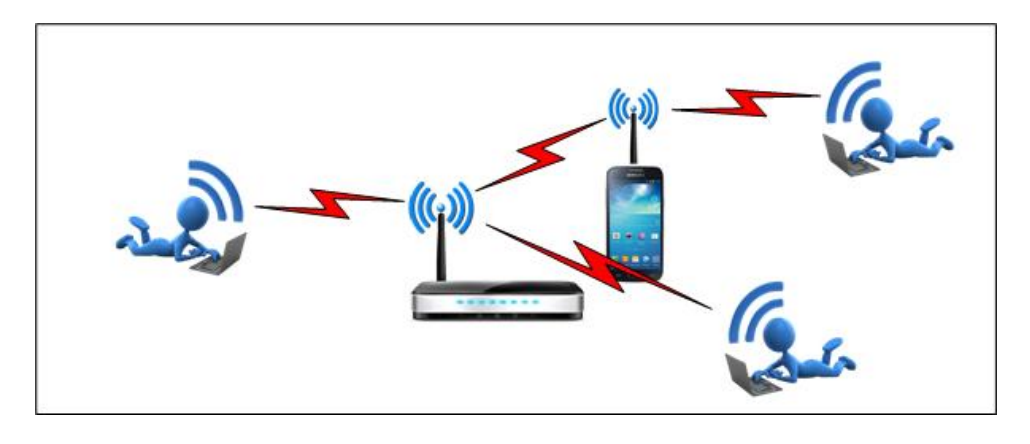

Hier sieht man ganz deutlich, dass der Nutzer oben rechts sich natürlich mit dem Router verbinden könnte, der Hot-Spot mit dem Handy völlig unsinnig ist.

Nimmt man jedoch die Reichweiten hinzu, entsteht ein anderes Bild:

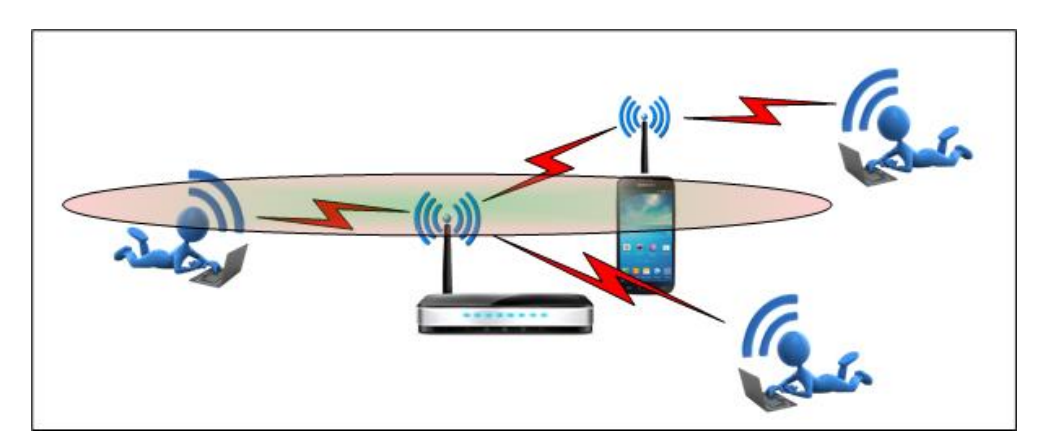

Der Nutzer oben rechts hat nahezu keinen Empfang. Er könnte ja dichter ranrücken, aber die räumlichen Gegebenheiten lassen das vielleicht nicht zu – dann wird der Aufbau wieder sinnvoll:

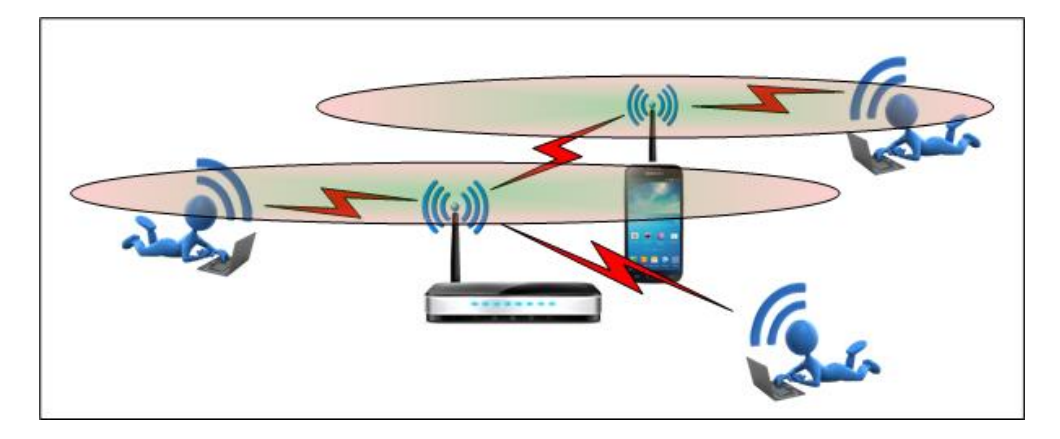

Jetzt hat der Nutzer wieder guten Empfang. Natürlich wird man als Hot-Spot kein Handy nehmen, aber es gibt ja fest installierte Geräte als WLAN-Verstärker, die funktionieren nach dem gleichen Prinzip!

### **Nun wissen wir, dass Hot-Spot's keine Spitzfindigkeit der EDV-er sind, sondern im Netz ein wichtiges Element sein können.**

Ps. Die farbigen Bilder wurden alle mit "Visio" erstellt, sie dienen Weiterbildungszwecken und sind nicht für eine gewerbliche Nutzung vorgesehen.

Die schwarzen Bilder für die Installation sind "Screenshots" des verwendeten Handy's (Ein/Ausschalter + Lautstärke leiser zur gleichen Zeit drücken).